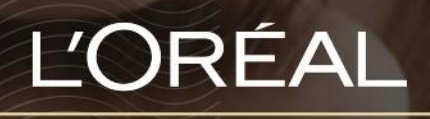

PARTNER SHOP

USER GUIDE

*How To: Find Products*

#### **Table of Contents**

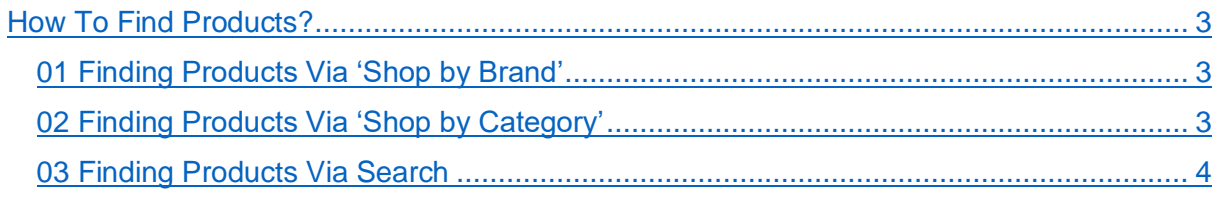

# <span id="page-2-0"></span>*How To Find Products?*

There are multiple ways to find the products you're looking for. The 3 simplest ways are to search by brand, by product category or by using our search field.

#### <span id="page-2-1"></span>**01 — FINDING PRODUCTS VIA 'SHOP BY BRAND'**

In the navigation menu, hover over 'Shop by Brand' to view a drop-down menu **(1)**. You can view all product ranges by hovering over each brand **(2)**

To discover a brand, click on 'Discover \*brand name\*' **(3)**

You will be redirected on the brand landing page where you will discover all the current commercial animations, the brand ranges, and the iconic products of the brand

To view all products in the brand or brand line, click on "See all" from a brand landing page or click directly on the brand range name **(4)**

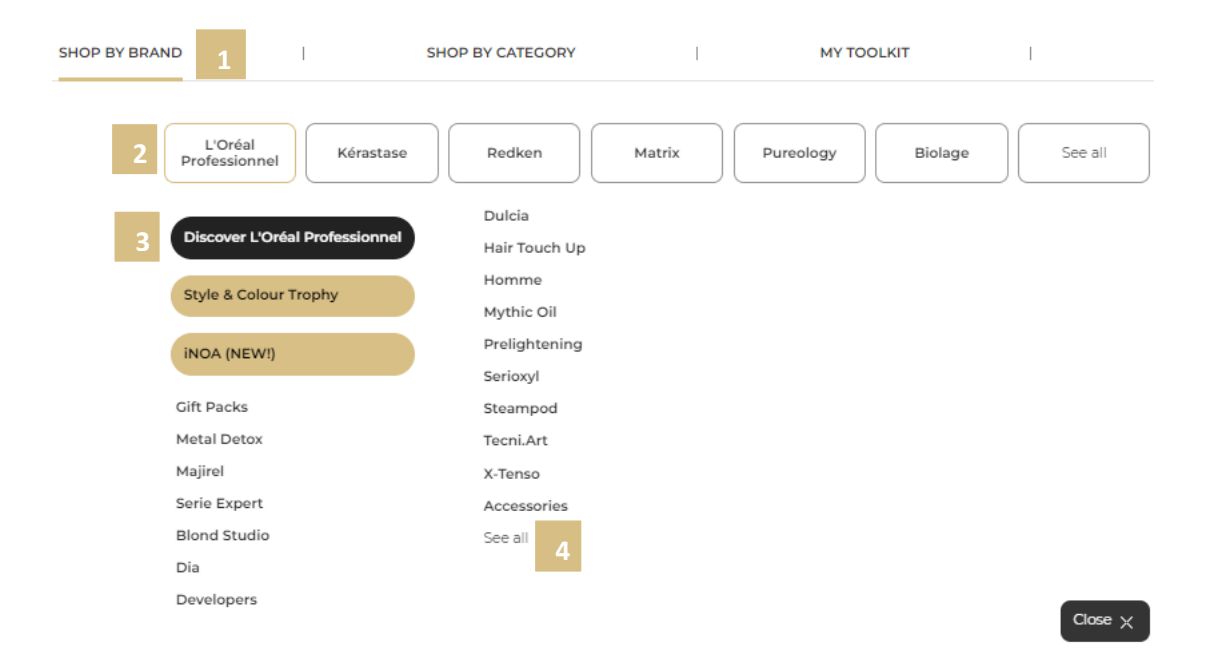

## <span id="page-2-2"></span>**02 — FINDING PRODUCTS VIA 'SHOP BY CATEGORY'**

You can search our entire range by category **(1)**.

<span id="page-2-3"></span>From the homepage, click on 'Shop by Category' to view all products across Retail, Backbar, Technical, Gifting, Color, PLV and Tester **(2)**. Here you can also explore sub-categories of products to help narrow your search **(3)**.

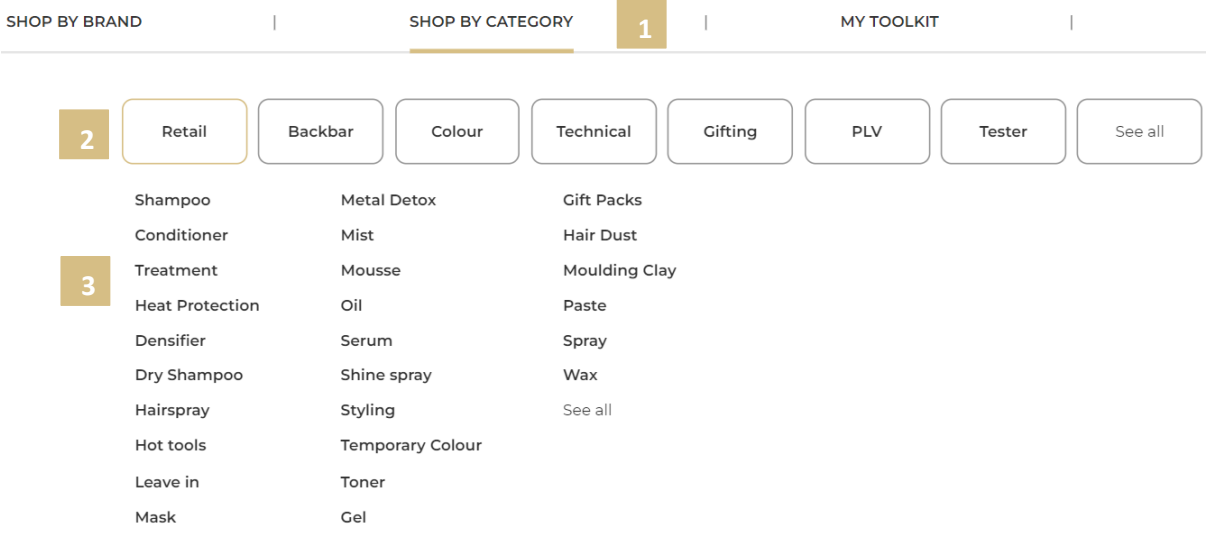

### **03 — FINDING PRODUCTS VIA SEARCH**

You can use the search bar to find products.

At the top of each page, click on the search bar and enter the product name or barcode number and click search.

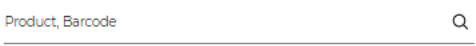

A drop-down form with product suggestions will be displayed, you can click on a suggestion or enter your request by clicking on the loop of the search engine to be redirected on the product results page.

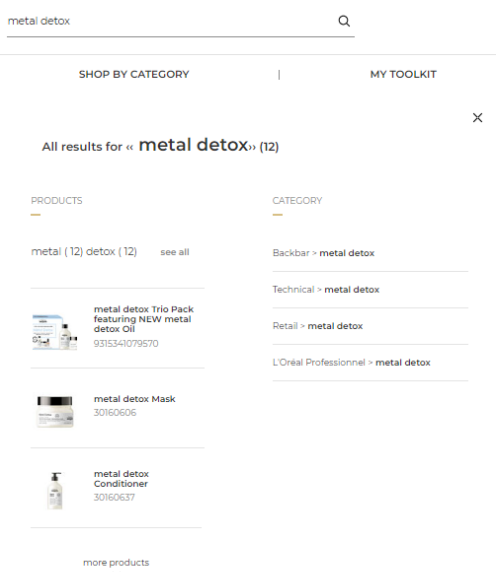

*If you have any questions about this user guide, do not hesitate to contact us by phone, by email or your personal contact via the 'Contact Us' form following this [link.](https://au.lorealpartnershop.com/en/contactus/)*